# Modernization of Spectrum Scale

### IBM Storage Scale Days 2024

March 5-7, 2024 | Stuttgart Marriott Hotel Sindelfingen

Norbert Schuld

### **Disclaimer**

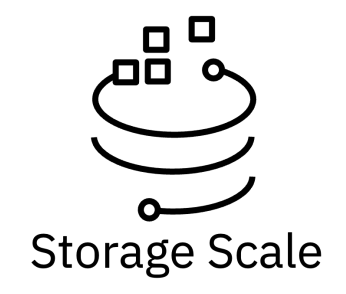

IBM's statements regarding its plans, directions, and intent are subject to change or withdrawal without notice at IBM's sole discretion. Information regarding potential future products is intended to outline our general product direction and it should not be relied on in making a purchasing decision. The information mentioned regarding potential future products is not a commitment, promise, or legal obligation to deliver any material, code, or functionality. The development, release, and timing of any future features or functionality described for our products remains at our sole discretion.

IBM reserves the right to change product specifications and offerings at any time without notice. This publication could include technical inaccuracies or typographical errors. References herein to IBM products and services do not imply that IBM intends to make them available in all countries.

# **Modernization of Scale: Security**

### Security Improvements

Removal of SSH dependency

Removal of root requirement for control plane

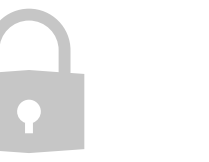

Remote Administration

Fine-Grained Role Based Access Control Declarative policy rules based on Open Policy Agent

### **Control Plane designed for Applications / Operators**

Retain CLI for human management

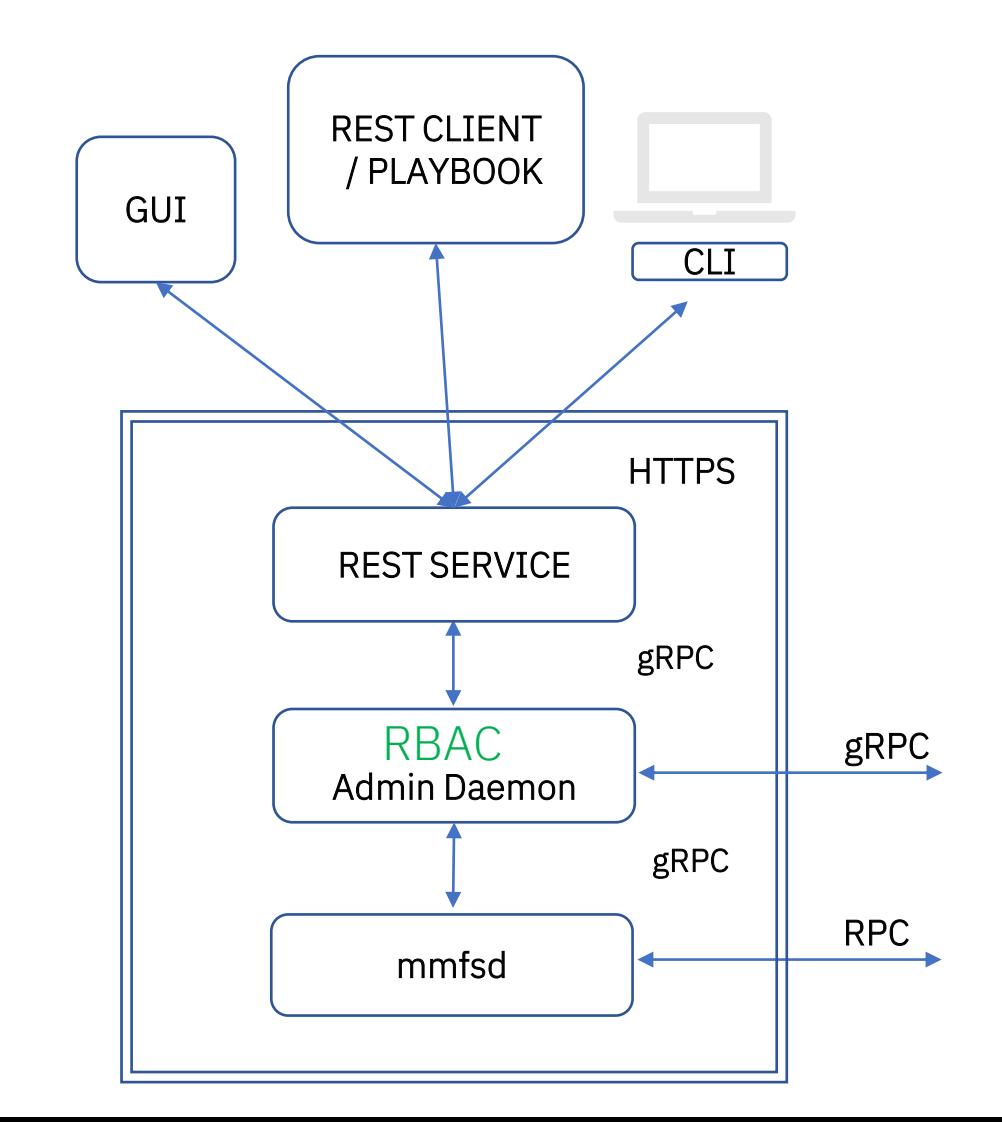

## Comparing Old to New

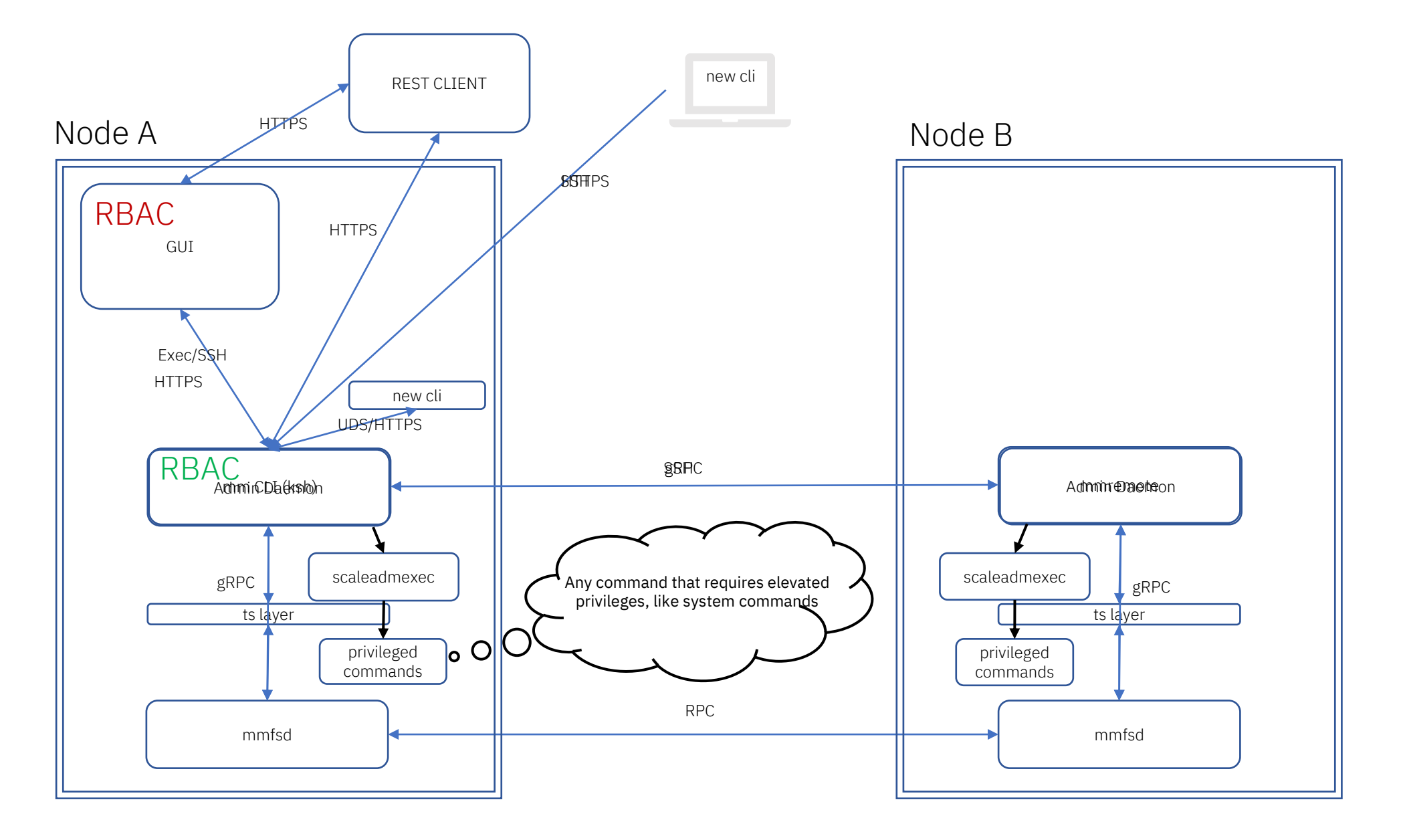

### Role-Based Access Control

#### **Authentication**

- scalectl via UDS the admin daemon uses the id returned by the OS as the user's authenticated identity
- scalectl via URL or cURL the admin daemon uses PAM for authenticating users (pam\_unix module)
- users must exist on the host, GPFS does not create them
- additional authentication methods will be added with each release (OAUTH, LDAP/AD)

#### **Authorization** RBAC core components for enforcing authorization

- Based on Open Policy Agent (Graduated project from Cloud Native Computing Foundation)
- Domains logical groupings of resources, users/roles, and actions (no built-in restrictions on which resources can be within a domain)
- Resources represented as a URL endpoints (effectively represents a filesystem, fileset, disk, nsd, etc.)
	- A wildcard (\*) can be used to match on any resource,

e.g., /scalemgmt/v3/filesystems/fs0/filesets/\* will match on any filesets in filesystem fs0

- Action various operations that can be performed on a resource (not all actions apply to every resource)
	- Currently supported: create, delete, get, list, update, link, unlink, mount, unmount and cani / impersonate
- User who makes the request
- Effect "allow" or "deny", with following ordered rule evaluation:
	- 1.Default deny
	- 2.Find allow rule that matches request
	- 3.Check if explicit deny rule exists that overrides allow

### Role-Based Access Control

#### **Authorization (continued)**

- RBAC components for enforcing authorization
	- Membership relationship between a user and role within a domain
	- Permission relationship between a role, action, effect, and resource within a domain
	- Resource Group a collection of Resources that can be reused in various roles
	- Time the time of the request
	- Attribute advanced use case to define custom attributes that can be evaluated for Attribute Based Access Control (ABAC)

#### **Default Domain** (StorageScaleDomain)

- Contains the memberships, permissions and resource groups required by Scale components to function properly
- Cannot be deleted
- Roles cannot be modified (for now), but new roles can be added
- Root user is in the domain, but other users can be added
- If the domain is not specified, RBAC will be evaluated against the default domain
	- with scalectl --domain option; or in REST header as "X-StorageScaleDomain"

### Command Examples

[root@mosdev-11 ~]# scalectl -h Storage Scale Admin CLI interface

Usage: scalectl [flags] scalectl [command] Available Commands: authorization Authorization commands Cluster commands cluster fileset Fileset commands filesystem Filesystem commands Node commands node nodeid Node<sub>Id</sub> commands nsd NSD commands Operation commands operations Flags: --debug string[="stderr"] enable debug logging for the current request. Accepts an absolute file path to store the logs in the form of --debug=<file>. If no file path is provided, stderr will be used --domain string Sets the domain for the request (default "StorageScaleDomain")  $-h$ ,  $-help$ help for scalectl --insecure-skip-tls-verify if true, the server's certificate will not be checked for validity. This will make y our HTTPS connections insecure  $i$ son display output in json format --url string send the request over https to the specified endpoint <FQDN/IP>:<port>. An IPv6 addr ess must be wrapped in square brackets such as [IPv6]:<port>. If a port is not specified, 46443 will be used scalectl build information --version Additional help topics: scalectl config config commands Use "scalectl [command] --help" for more information about a command.

### Command Examples

[root@mosdev-11 ~]# scalectl filesystem -h Filesystem commands

Usage:

scalectl filesystem [command]

#### Available Commands:

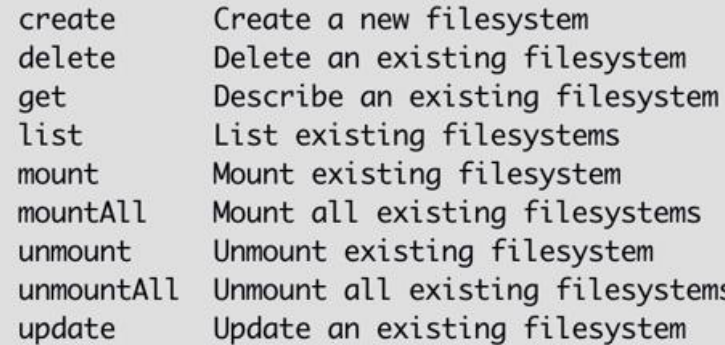

#### Flags:

-h, --help help for filesystem

#### Global Flags:

--debug string[="stderr"] enable debug logging for the current request. Accepts an absolute file path to store the logs in the form of --debug=<file>. If no file path is provided, stderr will be used --domain string Sets the domain for the request (default "StorageScaleDomain") --insecure-skip-tls-verify if true, the server's certificate will not be checked for validity. This will make y our HTTPS connections insecure  $j$ son display output in json format --url string and the string send the request over https to the specified endpoint <FQDN/IP>:<port>. An IPv6 addr ess must be wrapped in square brackets such as [IPv6]:<port>. If a port is not specified, 46443 will be used

Use "scalectl filesystem [command] --help" for more information about a command.

### REST Overview

After the admin daemon has been started, you can access the swagger documentation by going to the endpoint (ending slash is important)[:https://x.x.x.x:46443/openapi/](https://x.x.x.x:8000/openapi/) where x.x.x.x is the public IP of the API server node

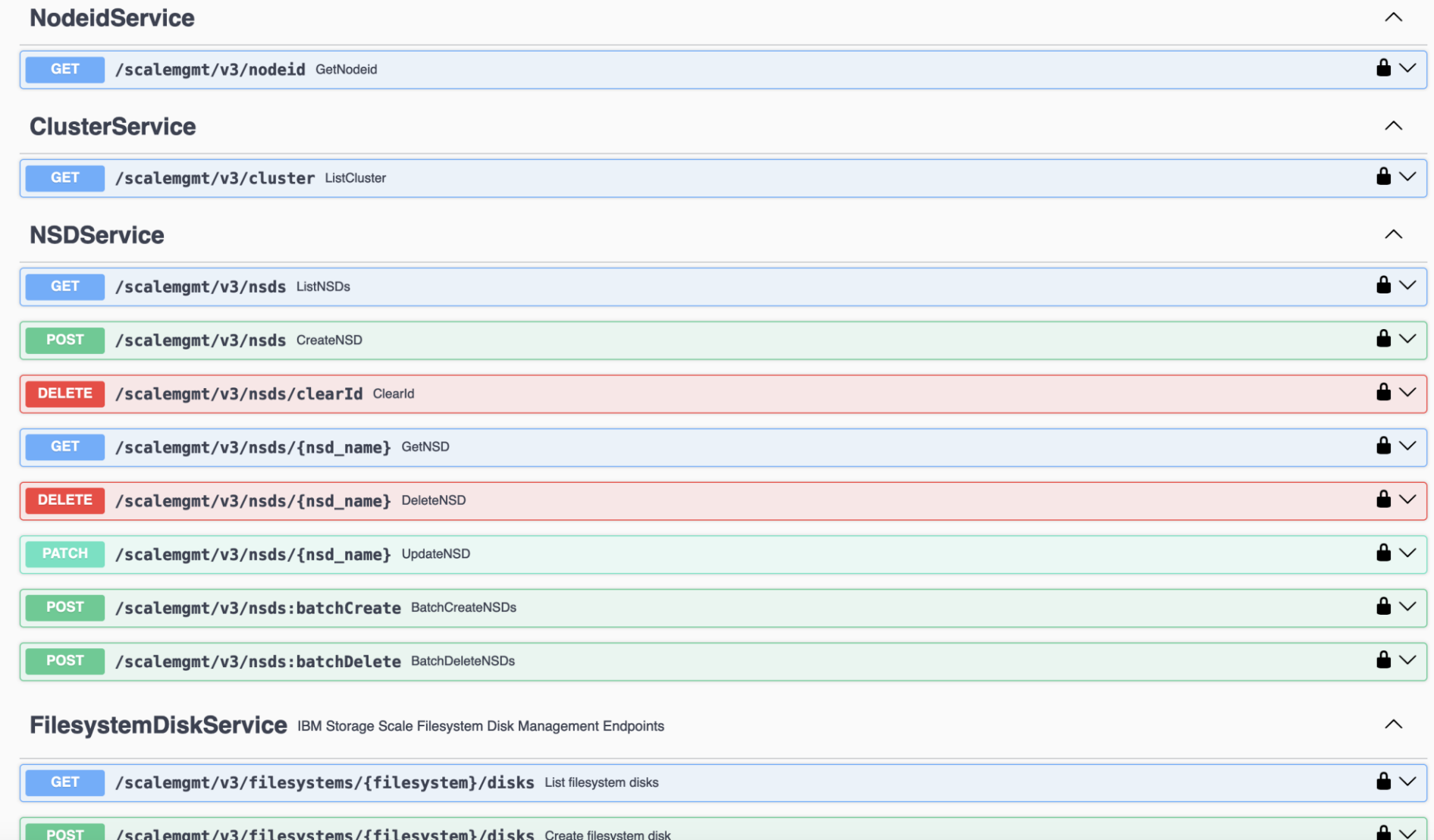

## REST Example Swagger UI:

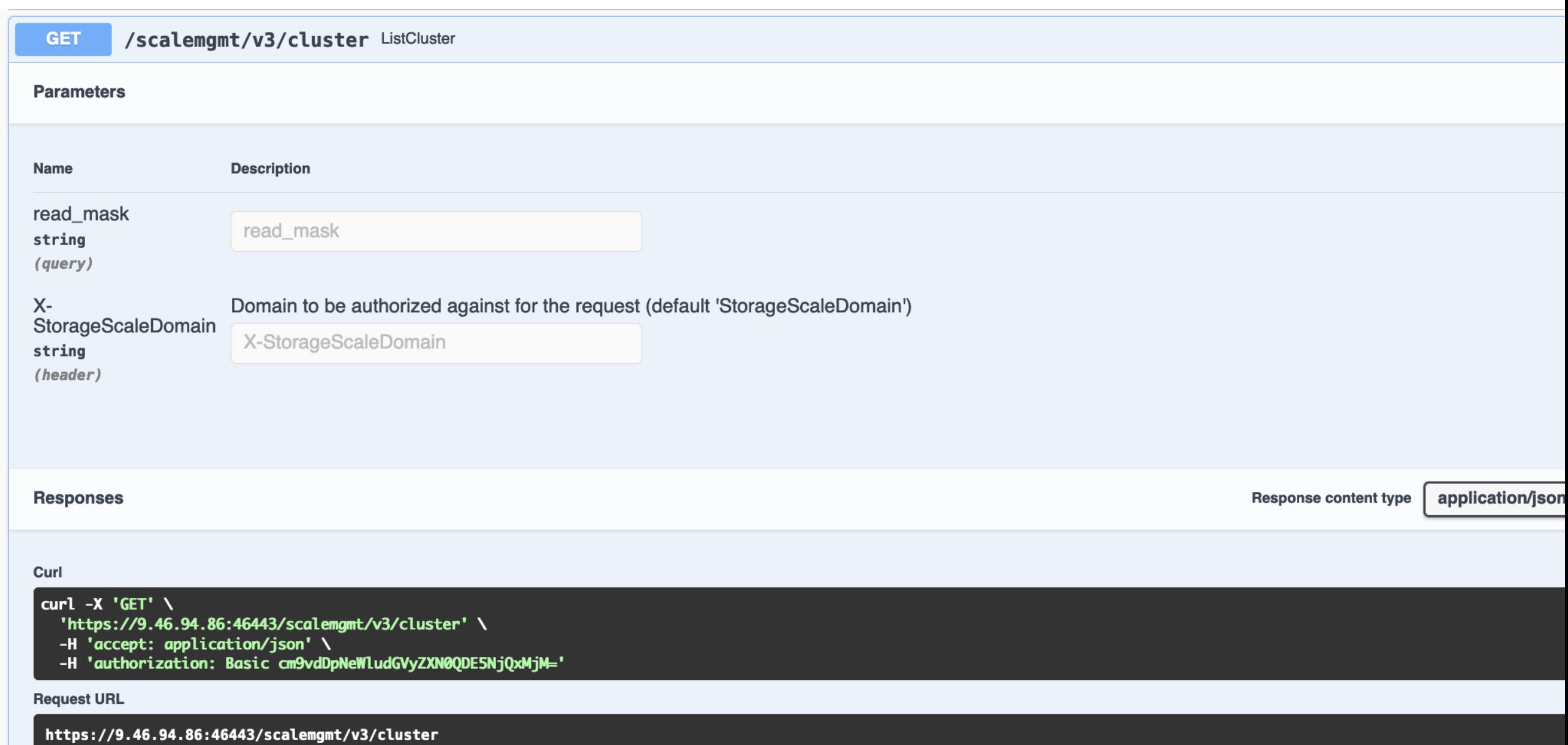

## REST Example Swagger UI:

Server response Code **Details** 200 **Response body**  $\mathbf{f}$ "clusters": [ ı "cluster\_name": "ansibleCluster2153-1.fyre.ibm.com", "cluster\_id": "4623696294882986386", "rsh\_path": "/usr/bin/ssh", "uid\_domain": "ansibleCluster2153-1.fyre.ibm.com", "rsh\_sudo\_wrapper": "NO", "rcp\_path": "/usr/bin/scp", "rcp\_sudo\_wrapper": "NO", "repository\_type": "CCR", "primary\_server": "ansibleCluster2153-1.fyre.ibm.com", "nodes": [ "node\_number": "1", "daemon\_node\_name": "ansibleCluster2153-1.fyre.ibm.com", "ip\_address": "10.21.106.34", "admin\_node\_name": "ansibleCluster2153-1.fyre.ibm.com", "designation": { "quorum": true, "manager": true ł  $\frac{1}{3}$ 

# Thank you for using

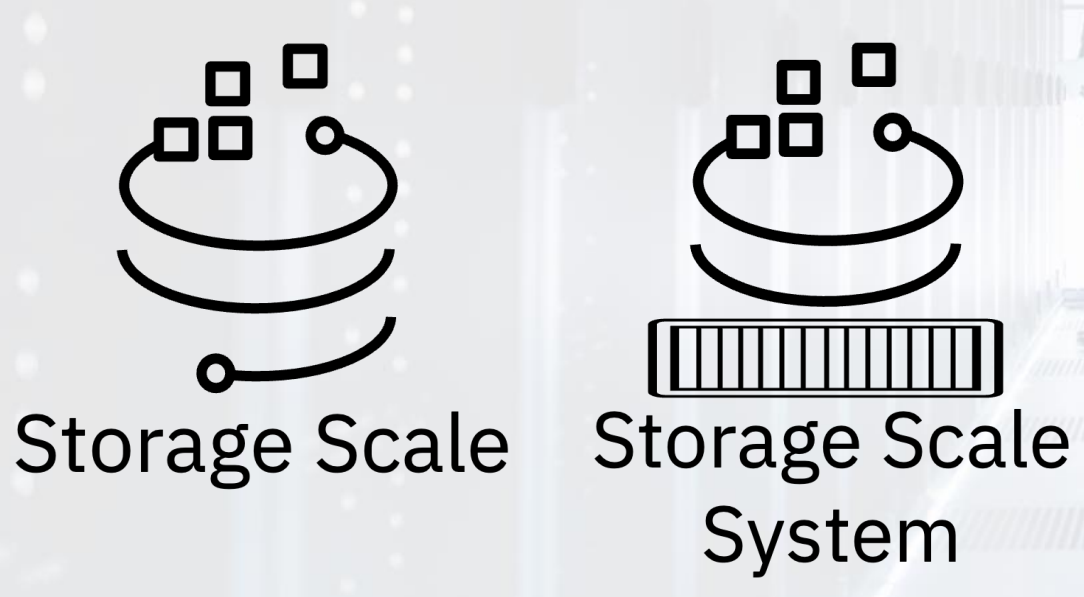